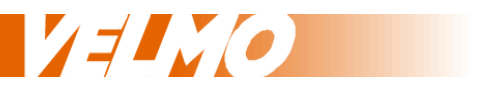

# **Bedienungsanleitung Einbauanleitung**

Multiprotokoll Soundlokdecoder Set SDS-VT08

für das NMRA DCC und SelecTRIX® SX1 und SX2 Datenformat

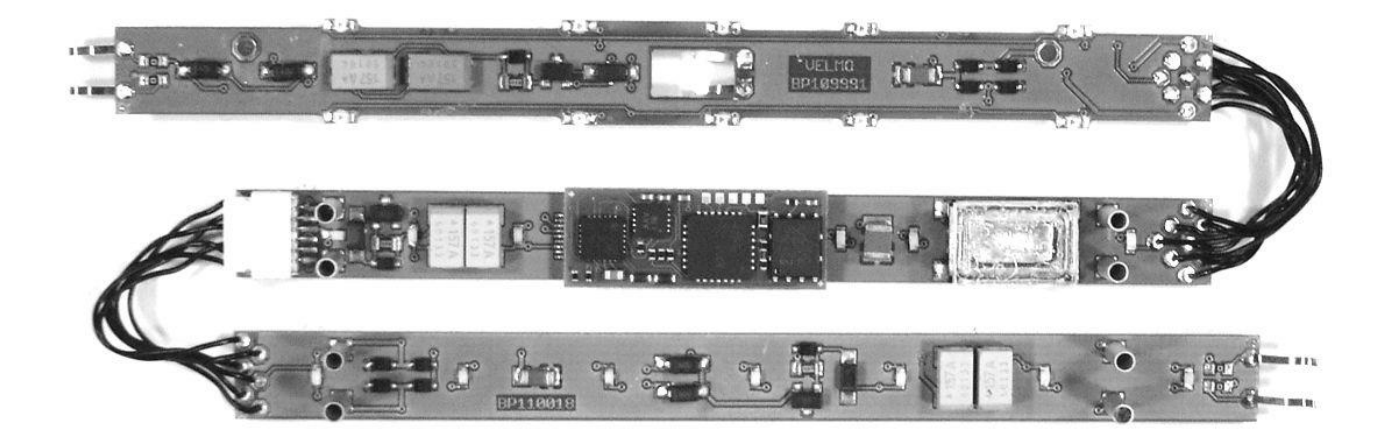

Passend für Märklin® VT08.5 (3-teiliger Triebzug)

Ersetzt Märklin® Leiterplatten mit der Nummer 109991, 110008 und 110018

Stand: 24.10.2016 Version 1.0

Claudius Veit Bürgermeister-Lang-Str. 5 D-64319 Pfungstadt Web: www.velmo.de Email: info@velmo.de Tel: 06157 / 919862

# **Inhalt:**

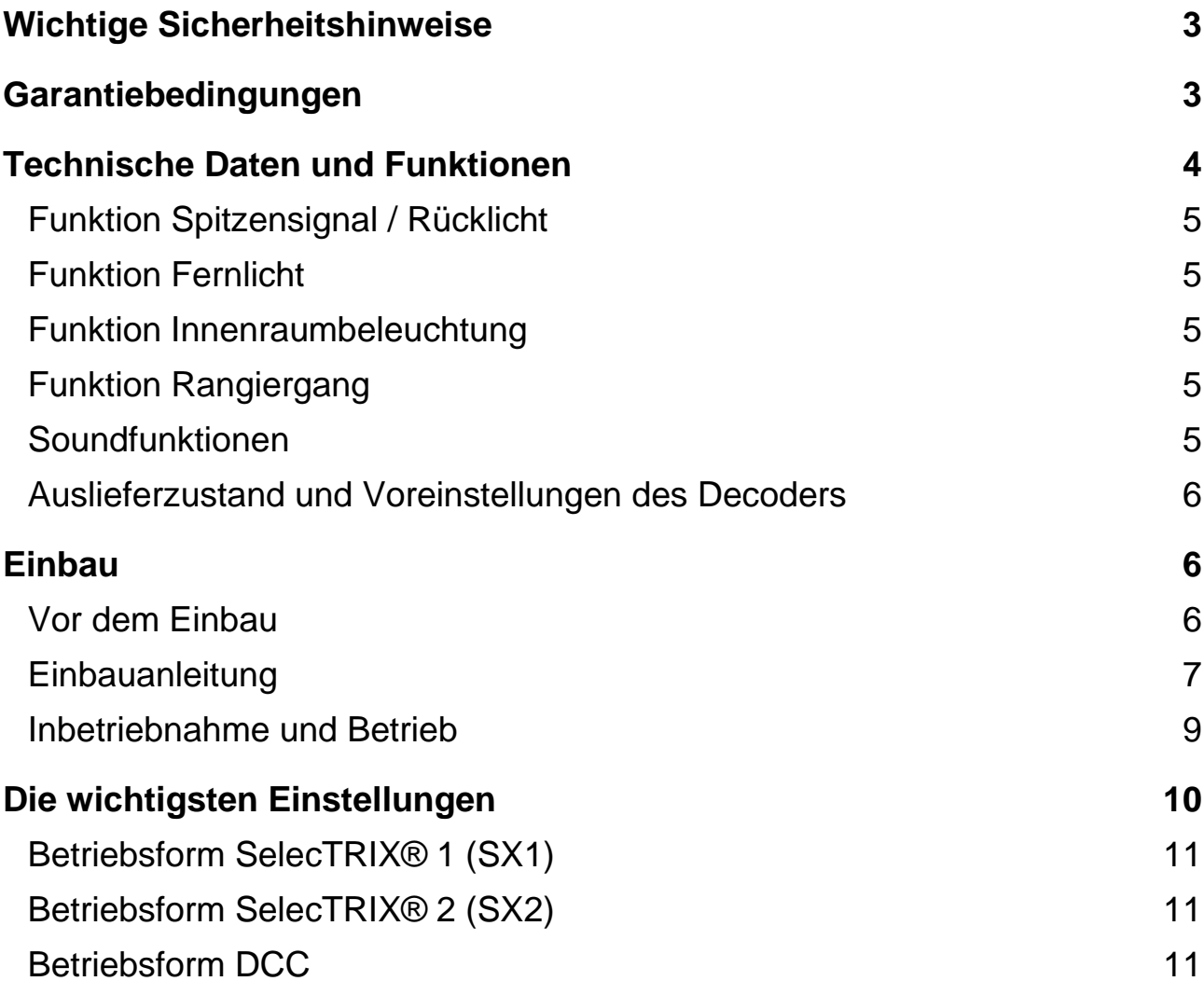

# **Wichtige Sicherheitshinweise**

Bitte lesen Sie die Bedienungsanleitung vor Verwendung genau durch, da sie wichtige Informationen zur richtigen Anwendung und Einbau des Sound-Lokdecoders enthält. Sollten Sie den Lokdecoder einmal weitergeben, vergessen Sie nicht, die Bedienungsanleitung beizulegen.

### **Achtung:**

Enthält verschluckbare Kleinteile. Von Kleinkindern bis 3 Jahren fernhalten. Der Lokdecoder ist für Kinder unter 14 Jahren nicht geeignet.

Bei unsachgemäßem Gebrauch besteht wegen scharfer Kanten und Spitzen Verletzungsgefahr.

Der Sound-Lokdecoder kann bei unsachgemäßem Einbau oder Betrieb beschädigt oder zerstört werden. Wird der Lokdecoder direkt an einer Digitalzentrale oder an einem Booster betrieben, der nicht auf Spur Z einstellbar ist, kann er zerstört werden. Die Digitalspannungen, wie sie für H0 und N verwendet werden, sind für die Z-Loks zu hoch.

Sollte es an Ihrer Digitalzentrale oder Booster nicht möglich sein, die Ausgangsspannung des Digitalsignals einzustellen, muss die Digitalspannung z.B. durch eine Strecke von antiparallel geschalteten Dioden auf mindestens 10V bis maximal 15V Digitalspannung reduziert werden.

Bei Problemen oder Fragen senden Sie bitte eine E-Mail an die Adresse: info@velmo.de

### **Garantiebedingungen**

Jeder Decoder wird vor seiner Auslieferung auf vollständige Funktion überprüft. Tritt dennoch ein Fehler auf, setzen Sie sich bitte mit dem Fachhändler, bei dem Sie den Decoder gekauft haben bzw. direkt mit dem Hersteller (Firma VELMO) in Verbindung.

Auf dieses Produkt gewähren wir 2 Jahre Garantie. Diese umfasst die kostenlose Behebung der Mängel, die nachweisbar auf von uns verwendetes, nicht einwandfreies Material oder auf Fabrikationsfehler zurückzuführen sind. Garantiert wird die Einhaltung der technischen Daten der Schaltung bei entsprechend der Anleitung durchgeführtem Einbau und vorgeschriebener Inbetriebnahme und Betriebsweise.

Weitergehende Ansprüche sind ausgeschlossen. Wir übernehmen keine über die gesetzlichen Vorschriften deutschen Rechts hinausgehende Haftung für Schäden oder Folgeschäden im Zusammenhang mit diesem Produkt. Wir behalten uns eine Reparatur, Nachbesserung, Ersatzlieferung oder Rückerstattung des Kaufpreises vor.

# **Technische Daten und Funktionen**

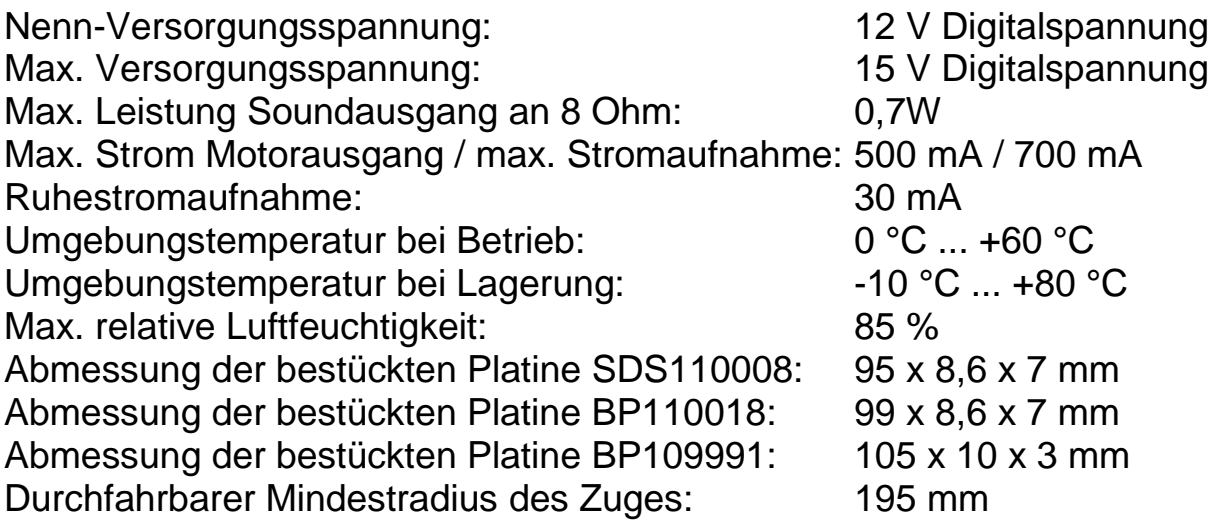

- Digitalsysteme: SelecTRIX® 1 und 2 oder nach NMRA-Norm DCC
- Automatische Umschaltung zwischen Analog- und Digitalbetrieb
- Im Digitalbetrieb wird das zuletzt programmierte System verwendet (es wird nicht automatisch umgeschaltet)
- SelecTRIX® 1, 31 Fahrstufen, 100 Adressen
- SelecTRIX® 2, 127 Fahrstufen, 10.000 Adressen
- DCC kurze Adressen (1-127), lange Adressen (0001-9999), mit 14, 28, 128 Fahrstufen
- Super-Soft-Drive (SSD)®, Lastregelung der neuesten Generation, dadurch besonders weiches Regelverhalten
- Regelvarianten zur optimalen Anpassung an den Motor
- Einstellbare Motorfrequenz (niederfrequent, 16 kHz, 32 kHz)
- Intern 127 Fahrstufen
- Bremsen mit einfachen Dioden im Digitalbetrieb oder Bremsen mit asymmetrischer Digitalspannung (vier Dioden in Serie und eine Diode antiparallel) und Langsamfahrt (mit geeigneten Bremsmodulen)
- Lichtausgänge dimmbar und für Analogbetrieb aktivierbar
- Rangiergang
- Motor-, Licht- und Gleisanschlüsse elektronisch tauschbar
- Alle Funktionsausgänge frei programmierbar
- Schutz gegen Übertemperatur
- Resetfunktion für DCC und SX2
- Updatefähigkeit des Decoders: Das Update ist im eingebauten Zustand des Decoders auf dem Gleis möglich
- Originales fahrzeugspezifisches Soundprojekt, Soundabläufe sind jederzeit separat auslösbar, frei konfigurierbar (Function Mapping) und zufällig auslösbar
- Bidirektionale Kommunikation (Lokadressrückmeldung im DCC-Betrieb)

# **Funktion Spitzensignal / Rücklicht**

Die bisherige LED-Beleuchtung (Spitzensignal und Rücklichter) der Lok wird über die Kontakte des Lokdecoders angesteuert.

Die Lichtfunktionen sind über eine entsprechende Programmierung (Funktions-Mapping) der Parameter auf beliebige Funktionstasten einstellbar, können mit Richtungsabhängigkeiten versehen werden und sind dimmbar.

Näheres zur Konfiguration der Lichtfunktionen erfahren Sie in der Programmier- / Konfigurationsanleitung (unter www.velmo.de/Anleitungen).

# **Funktion Fernlicht**

Das Fernlicht ist durch Programmierung der Parameter auf eine beliebige Funktionstaste einstellbar. Beim Betätigen der Funktionstaste wird die Helligkeit des Spitzensignals zwischen zwei einstellbaren Werten hin- und her geschaltet.

Näheres zur Konfiguration der Lichtfunktionen erfahren Sie in der Programmier- / Konfigurationsanleitung (unter www.velmo.de/Anleitungen).

# **Funktion Innenraumbeleuchtung**

Das Lokdecoder-Set ist mit 23 warmweißen LEDs bestückt, beide Innenräume des Zuges beleuchtet. Die Innenraumbeleuchtung ist über eine entsprechende Programmierung (Funktions-Mapping) der Parameter auf beliebige Funktionstasten einstellbar.

Näheres zur Konfiguration der Lichtfunktionen erfahren Sie in der Programmier- / Konfigurationsanleitung (unter www.velmo.de/Anleitungen).

### **Funktion Rangiergang**

Die Geschwindigkeit der Lok wird im Rangiergang heruntergesetzt, was ein feinfühligeres Fahren bei niedrigen Geschwindigkeiten ermöglicht.

Der Rangiergang ist durch Programmierung der Parameter auf eine beliebige Funktionstaste einstellbar.

Näheres zur Konfiguration des Rangiergangs erfahren Sie in der Programmier- / Konfigurationsanleitung (unter [www.velmo.de/Anleitungen\)](http://www.velmo.de/Anleitungen).

### **Soundfunktionen**

Im Soundteil des Decoders ist ein für dieses Lokmodell originales fahrzeugspezifisches Soundprojekt gespeichert. Die Soundabläufe und Lautstärken sind durch Programmierung der Parameter auf beliebige Funktionstasten einstellbar und zufällig auslösbar.

Näheres zur Konfiguration der Soundfunktionen erfahren Sie in der Bedienungsanleitung für den Soundteil des Decoders (unter www.velmo.de/Anleitungen).

# **Auslieferzustand und Voreinstellungen des Decoders**

Der Decoder ist im Auslieferzustand wie folgt konfiguriert: Betriebszustand: DCC, Adresse 3 (kurz), 28 / 128 Fahrstufen

Das Funktions-Mapping des Decoders ist bereits fertig vorkonfiguriert.

# Voreingestellte Lichtfunktionen

F0 (Licht) – Schaltet fahrtrichtungsabhängiges Spitzensignal und Rücklicht

- F1 Ein- / Ausschalten der Innenraumbeleuchtung
- F2 Abblenden / Aufblenden des Spitzensignals
- F4 Rangiergang

# Voreingestellte Soundfunktionen

- F 5 Horn kurz
- $F_6$  Horn lang
- F 7 Kompressor
- F 8 Anlassen / Fahrgeräusch / Abschalten
- F 9 Lüfter
- F10 Bahnhofsdurchsage
- F11 Türen öffnen
- F12 Türen schließen
- F13 Trillerpfeife
- F14 Weichenquietschen
- F15 Bremsgeräusch
- F16 Fahrgeräusch aus- / einblenden (Tunnelfahrt)
- F17 Lautstärke stufenweise leiser
- F18 Lautstärke stufenweise lauter
- F19 Bremsgeräusch abschalten
- F20 Zwangsleerlauf

# **Einbau**

# **Vor dem Einbau**

Kontrollieren Sie nach dem Auspacken den Lieferumfang auf Vollständigkeit:

- eine Hauptplatine mit NEXT18 Schnittstelle und Lautsprecher
- ein Fahrzeugsounddecoder D&H SD18A (steckt an der Hauptplatine)
- zwei Beleuchtungsplatinen (eine ist direkt mit der Hauptplatine verkabelt)
- zwei Zylinderkopfschrauben (M1,4 x 4mm)
- zwei Dreieckskupplungen
- vier Waggonübergänge
- diese Einbauanleitung

Eine Programmier- / Konfigurationsanleitung können Sie unter [www.velmo.de/Anleitungen](http://www.velmo.de/Anleitungen) herunterladen.

Das Sound-Decoderset ersetzt die Leiterplatten mit der Märklin® Nummer 110008, 110018 und 109991. Befindet sich eine Leiterplatte mit einer anderen Nummer in Ihrem Zug, ist dieses Decoderset für den Einbau ungeeignet.

Bitte beachten Sie, dass ein Decoder nur in einem einwandfrei funktionierenden Zug seine Funktionen erfüllen kann. Sollte der Zug bereits im Analogbetrieb nicht richtig fahren, der Motor blockieren oder ruckeln, dann beseitigen Sie erst die Mängel an Ihrem Zug, bevor Sie das Decoderset einbauen.

Während des Einbaus muss sich der Zug im spannungsfreien Zustand befinden.

Für den Einbau benötigen Sie lediglich einen kleinen Schraubenzieher und eine Pinzette.

Die elektronischen Schaltkreise des Decodersets sind empfindlich gegen ESD (Elektrostatische Entladung). Bevor Sie den Decoder berühren sollten Sie sich entladen. Dazu reicht es, wenn Sie ein geerdetes Teil (z.B. ein Heizungsrohr) berühren. Das gilt auch, wenn der Decoder bereits eingebaut und das Gehäuse der Zuges (z.B. zu Wartungsarbeiten an der Lok) geöffnet ist.

Lötarbeiten, Fräsarbeiten oder Unterbrechungen von Leitungen sind für den Einbau nicht notwendig. Der Zug kann jederzeit wieder in seinen ursprünglichen Zustand versetzt werden.

Achten Sie darauf, den weißen Verbindungsstecker niemals am Kabel, sondern immer am Steckergehäuse herauszuziehen!

### **Einbauanleitung**

Nehmen Sie sich für den Einbau des Lokdecoders Zeit. Trotz einfachem und detailliert beschriebenem Einbau ist für die Durchführung ein wenig Geduld und Fingerspitzengefühl erforderlich.

1. Die Gehäuse gemäß Märklin® Anleitung öffnen.

### *Tipp:*

Nehmen Sie zuerst die Gehäuse ab und ziehen Sie dann die beiden Kupplungsattrappen heraus.

- 2. Die beiden Schrauben der Leiterplatte am Motorwagen herausdrehen.
- 3. Die Leiterplatten zusammen mit den Kupplungen herausnehmen. Die ausgebauten Leiterplatten mit den Kupplungen und Schrauben gut aufheben.

# *Tipp:*

Die Leiterplatten an den nicht motorisierten Teilen des Zuges zusammen mit den Steckhülsen vorsichtig abheben. Achten Sie besonders darauf, dass dabei keine Zapfen oder Teile des Rahmens abbrechen!

4. Kleben Sie die vier beiliegenden Übergänge an die Wagenenden. Die zwei beiliegenden Dreieckskupplungen bereitlegen.

### *Tipp:*

Verwenden Sie "Hin & Weg" Kleber der Firma NOCH®. Dieser Kleber ist im Falle eines Rückbaus wieder rückstandfrei entfernbar.

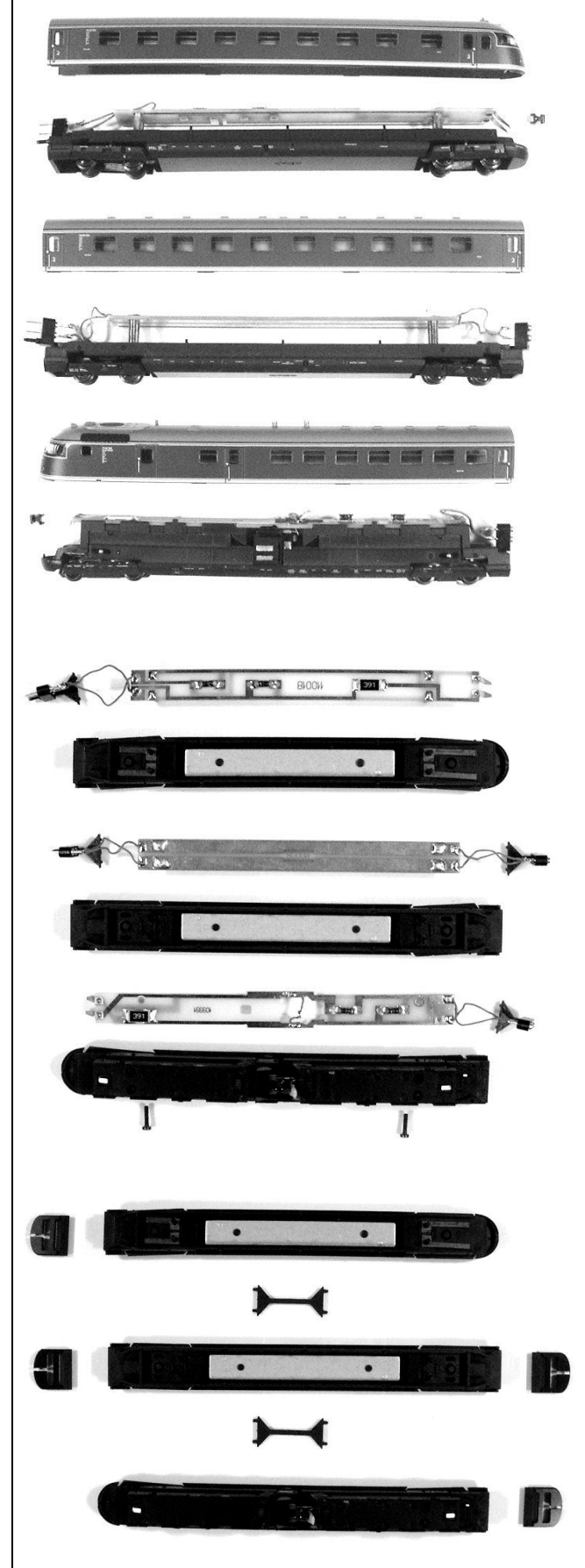

\_\_\_\_\_\_\_\_\_\_\_\_\_\_\_\_\_\_\_\_\_\_\_\_\_\_\_\_\_\_\_\_\_\_\_\_\_\_\_\_\_\_\_\_\_\_\_\_\_\_\_\_\_\_\_\_\_\_\_\_

5. Beginnen Sie mit dem Motorwagen und setzen Sie den Zug Stück für Stück zusammen. Erst die Platine einsetzen und die Kabel oben durch die Öffnungen der eingeklebten Übergänge durchfädeln, dann die Kupplung einsetzen.

> Am nächsten Wagen die Platine einsetzen, die Kabel einfädeln und dann den Wagen ankuppeln.

> *Tipp:* Achten Sie an dem nicht motorisierten Endwagen darauf, dass die Hülsen der Platine ganz nach unten angedrückt sind und die Kontakte sicher berühren.

6. Stecken Sie den Verbindungsstecker des Endwagens in die Buchse des Mittelwagens.

> **Tipp:** Die Kabel möglichst gerade durch die Wagenübergänge durchführen und soweit wie möglich unter die Platinen zurückziehen, die Wagen müssen sich ohne Probleme und Widerstand seitlich hin und her verschieben lassen.

7. Stecken Sie die Kupplungsattrappen wieder an die Zugenden und schließen Sie die Gehäuse.

# *Wichtig:*

Am motorisierten Teil des Zuges muss der Entstörkondensator des Motors im Ausschnitt der Decoderplatine sitzen. Dann die Decoderplatine mit den beiden beigefügten Schrauben befestigen. Die Motoranschlussdrähte der Decoderplatine müssen die beiden Entstörkondensatoranschlüsse berühren und dürfen gegeneinander keinen Kurzschluss bilden.

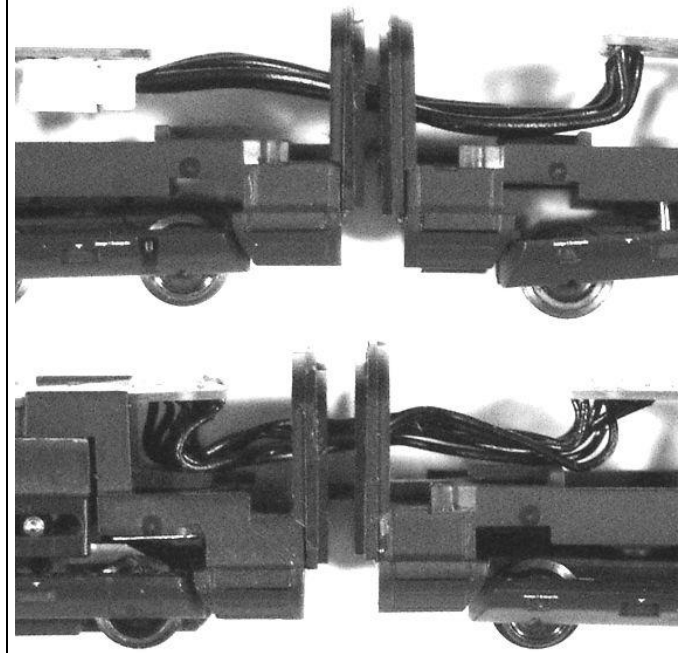

# **Inbetriebnahme und Betrieb**

Leider sind nicht alle Digitalzentralen für die Belange der Spur Z vorbereitet. Deshalb ist es notwendig die Digitalspannung der Zentrale auf ein für Z verträgliches Maß zu reduzieren. Das geschieht z.B. über einen DSR der zwischen den Ausgängen der Zentrale (und Booster) und den Anschlussgleisen (auch dem Programmiergleis) geschaltet wird.

Weitere Informationen zu diesem Thema finden Sie auf der Webpage www.velmo.de unter der Rubrik "Technik  $\rightarrow$  Digitalspannung".

Erst jetzt darf die Inbetriebnahme und Programmierung der digitalisierten Lok auf dem Programmiergleis erfolgen.

Der erste Test sollte zuerst im Programmiermodus erfolgen (zum Beispiel durch Auslesen der Adresse). Erfolgt keine ordnungsgemäße Rückmeldung der Zentrale ("Error", "Lesefehler" oder ähnliches), überprüfen Sie bitte erneut die Anschlüsse, vorzugsweise ob der Motor wirklich Kontakt zu den beiden Motoranschlussbeinchen des Decoders hat.

Nehmen Sie die Lok mit diesen Einstellwerten in Betrieb. Nach der ersten Kontrolle können Sie die Parameter der Lok Ihren Bedürfnissen anpassen.

# *Tipp:*

Wenn im Decoder eine andere Anzahl Fahrstufen programmiert ist als in Ihrer Digitalzentrale, kann es zu Fehlfunktionen kommen. Die eingestellte Anzahl Fahrstufen in der Zentrale muss mit der im Decoder übereinstimmen. Gleiches gilt für die Unterscheidung zwischen langen und kurzen Adressen. Auch diese müssen im Decoder und in der Zentrale übereinstimmen.

### **Die wichtigsten Einstellungen**

Die Eigenschaften des Sound-Lokdecoders können beliebig oft geändert werden. Hierzu bietet der Lokdecoder eine Vielzahl von Speicherstellen an, deren Inhalt bestehen bleibt, selbst wenn die Betriebsspannung abgeschaltet wird. Diese Speicherstellen werden Parameter (par), Kennwerte oder auch "Configuration Variable" oder kurz CV genannt.

Zum Programmieren dieser Parameter ist nach dem Einbau kein Öffnen der Lok notwendig. Zur Programmierung des Lokdecoders sind eine Digitalzentrale und ein Programmiergleis erforderlich.

Welche Betriebsform (SelecTRIX® 1 / 2 oder DCC) Sie verwenden und wie die Programmierung durchgeführt wird, hängt von Ihrer Digitalzentrale ab. Weitere Informationen entnehmen Sie bitte der Bedienungsanleitung Ihrer Digitalzentrale.

Der Lokdecoder ist bereits ab Werk speziell für Ihr Lokmodell vorkonfiguriert, sodass im Normalfall lediglich die folgenden Parameter benötigt werden:

Lokadresse, Höchstgeschwindigkeit, Anfahr- und Bremsverzögerung und Lautstärke für den Sound.

Eine Auflistung und Beschreibung sämtlicher Parameter des Decoders finden Sie in der jeweiligen Konfigurationsanleitung, die Sie unter [www.velmo.de](http://www.velmo.de/) unter der Rubrik Anleitungen herunterladen können.

# **Betriebsform SelecTRIX® 1 (SX1)**

# **Hinweis:**

Der Soundlokdecoder unterstützt keine SX1-Programmierung. Den SX1-Betrieb richten Sie mit der SX2-Parameterprogrammierung ein.

# **Betriebsform SelecTRIX® 2 (SX2)**

# **Adresse (par001 bis par005)**

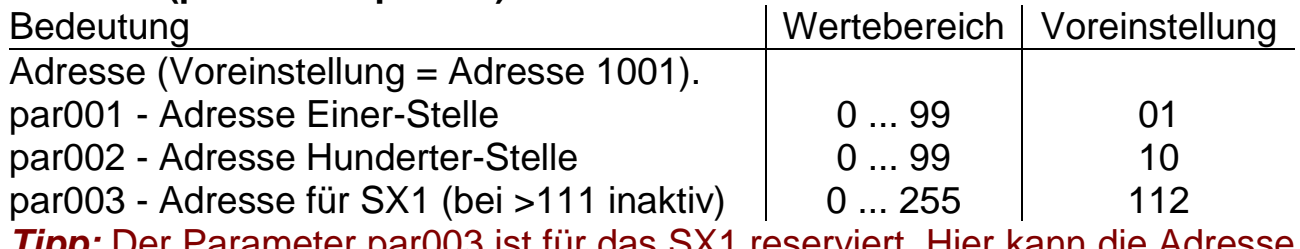

*Tipp:* Der Parameter par003 ist für das SX1 reserviert. Hier kann die Adresse für den SelecTRIX® 1 Betrieb programmiert werden.

### **Anfahr- / Bremsverzögerung (par011 und par012)**

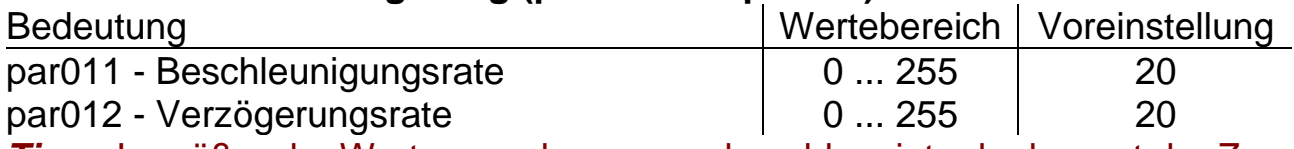

*Tipp:* Je größer der Wert, umso langsamer beschleunigt oder bremst der Zug. Der Beschleunigungs- oder der Bremsweg wird länger. Der Wert entspricht der Zeit in Sekunden vom Stillstand bis zur Höchstgeschwindigkeit und umgekehrt.

# **Höchstgeschwindigkeit (par013)**

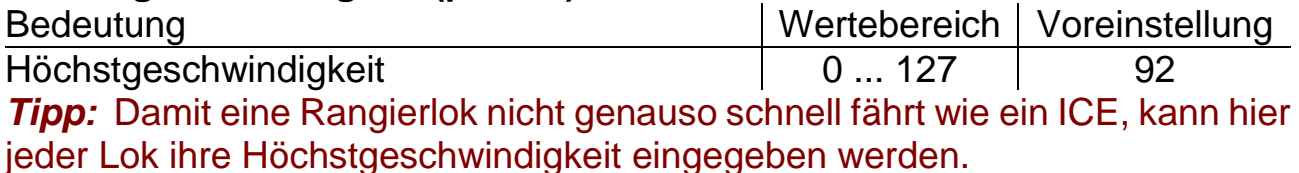

### **Lautstärke (par330)**

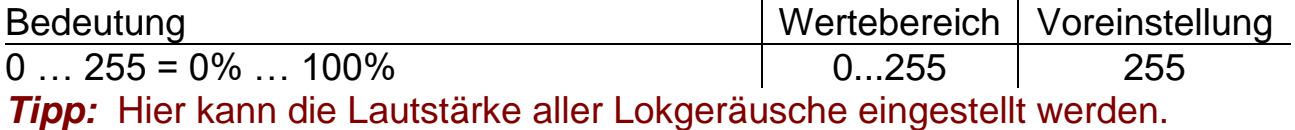

### **Betriebsform DCC**

### **CV1 - Lokadresse**

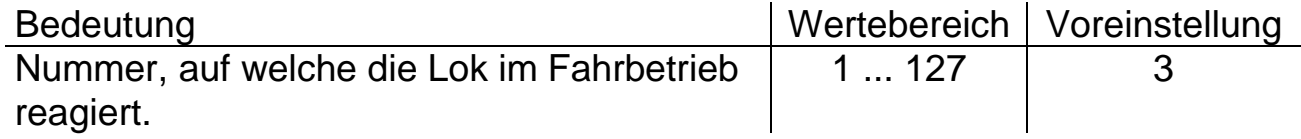

\_\_\_\_\_\_\_\_\_\_\_\_\_\_\_\_\_\_\_\_\_\_\_\_\_\_\_\_\_\_\_\_\_\_\_\_\_\_\_\_\_\_\_\_\_\_\_\_\_\_\_\_\_\_\_\_\_\_\_\_

# **CV3, CV4 - Anfahr- / Bremsverzögerung**

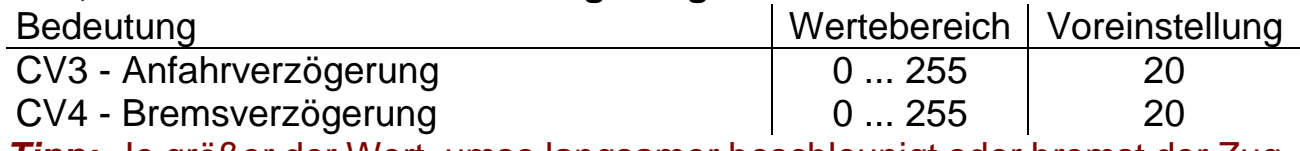

*Tipp:* Je größer der Wert, umso langsamer beschleunigt oder bremst der Zug. Der Beschleunigungs- oder der Bremsweg wird länger. Der Wert entspricht der Zeit in Sekunden vom Stillstand bis zur Höchstgeschwindigkeit und umgekehrt.

# **CV5 - Höchstgeschwindigkeit**

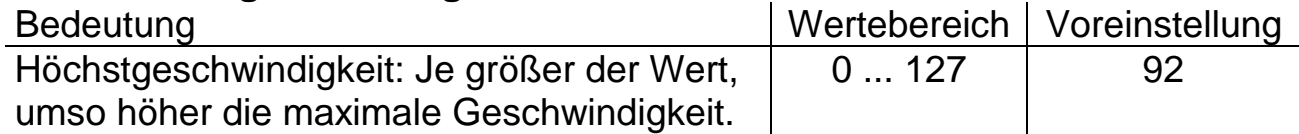

*Tipp:* Damit eine Rangierlok nicht genauso schnell fährt wie ein ICE, kann hier jeder Lok ihre Höchstgeschwindigkeit eingegeben werden.

# **CV330 Lautstärke**

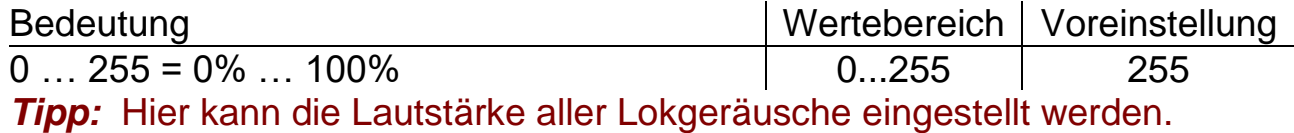

**\_\_\_\_\_\_\_\_\_\_\_\_\_\_\_\_\_\_\_\_\_\_\_\_\_\_\_\_\_\_\_\_\_\_\_\_\_\_\_\_\_\_\_\_\_\_\_\_\_\_\_\_\_\_\_\_\_\_\_\_\_**

Dieses Produkt darf am Ende seiner Nutzungsdauer nicht über den normalen Hausmüll entsorgt werden. Bitte benutzen Sie die Entsorgungsstelle Ihrer Gemeinde. WEEE-Reg.-Nr. DE 85358895

Hinsichtlich der von uns erstmals mit Ware befüllten und an private Endverbraucher abgegebenen Verkaufsverpackungen hat sich unser Unternehmen zur Sicherstellung der Erfüllung unserer gesetzlichen Pflichten nach § 6 VerpackV dem bundesweit tätigen Rücknahmesystem der Landbell AG, Mainz, angeschlossen (Kundennummer: 4138167).

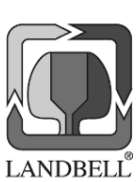

CE

SelecTRIX® und Märklin® sind eingetragene Warenzeichen der Gebr. Märklin & Cie. GmbH, Stuttgarter Str. 55-57, 73033 Göppingen

Super-Soft-Drive (SSD)® ist ein eingetragenes Warenzeichen der Doehler & Haass GmbH, Eichelhäherstrasse 54, 81249 München

NOCH® ist ein eingetragenes Warenzeichen der NOCH GmbH & Co. KG, Lindauer Straße 49, 88239 Wangen

© Claudius Veit, VELMO, Bürgermeister-Lang-Str. 5, 64319 Pfungstadt

Änderungen und Irrtum vorbehalten.